Evaluar para Avanzar 3º a 11º **¡Trabajando juntos por el aprendizaje!**

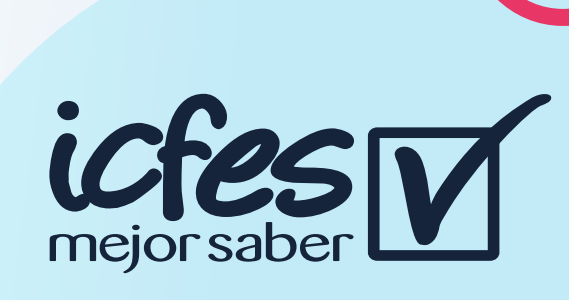

#### Paso 1

## Paso 2

## Paso 4

#### Paso 6

## Paso 3

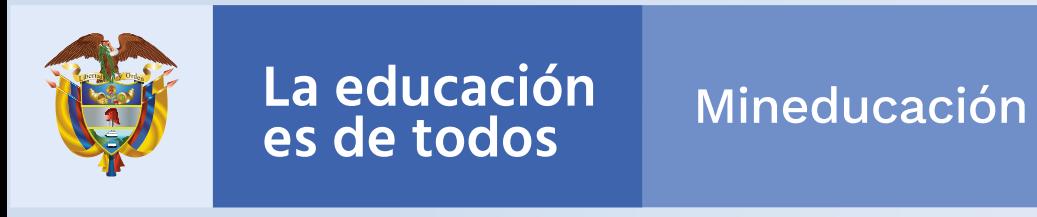

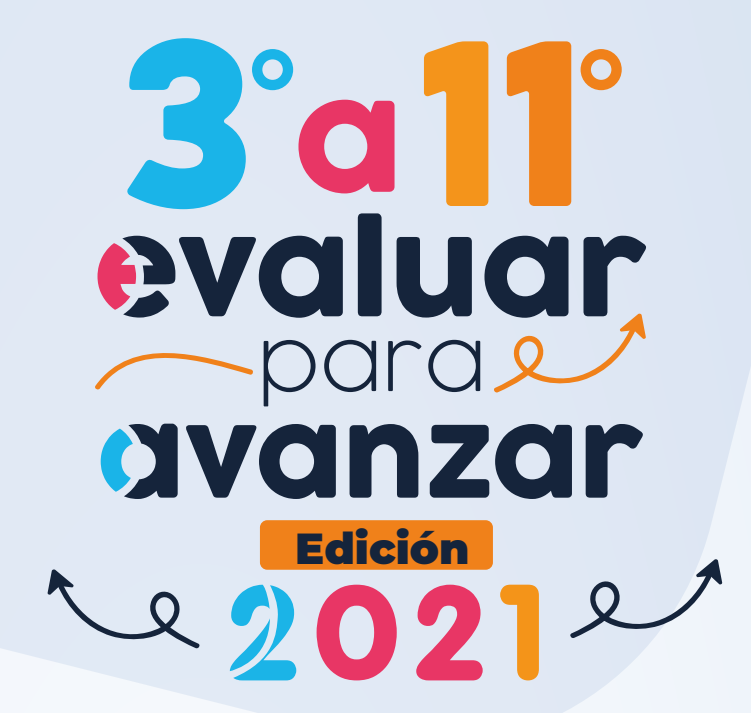

Docente: en caso de olvidar su usuario o contraseña de clic en **¿Olvidó su usuario? ¿Olvidó su contraseña?** 

El Docente debe realizar este proceso para cada una de las sedes y jornadas de cada establecimiento en el que tiene estudiantes.

- Seleccione la sede y jornada del establecimiento educativo sobre el que va a realizar el proceso de presentación de instrumentos para sus estudiantes.
- Seleccione la modalidad de presentación: **Offline.**
- De clic en Continuar

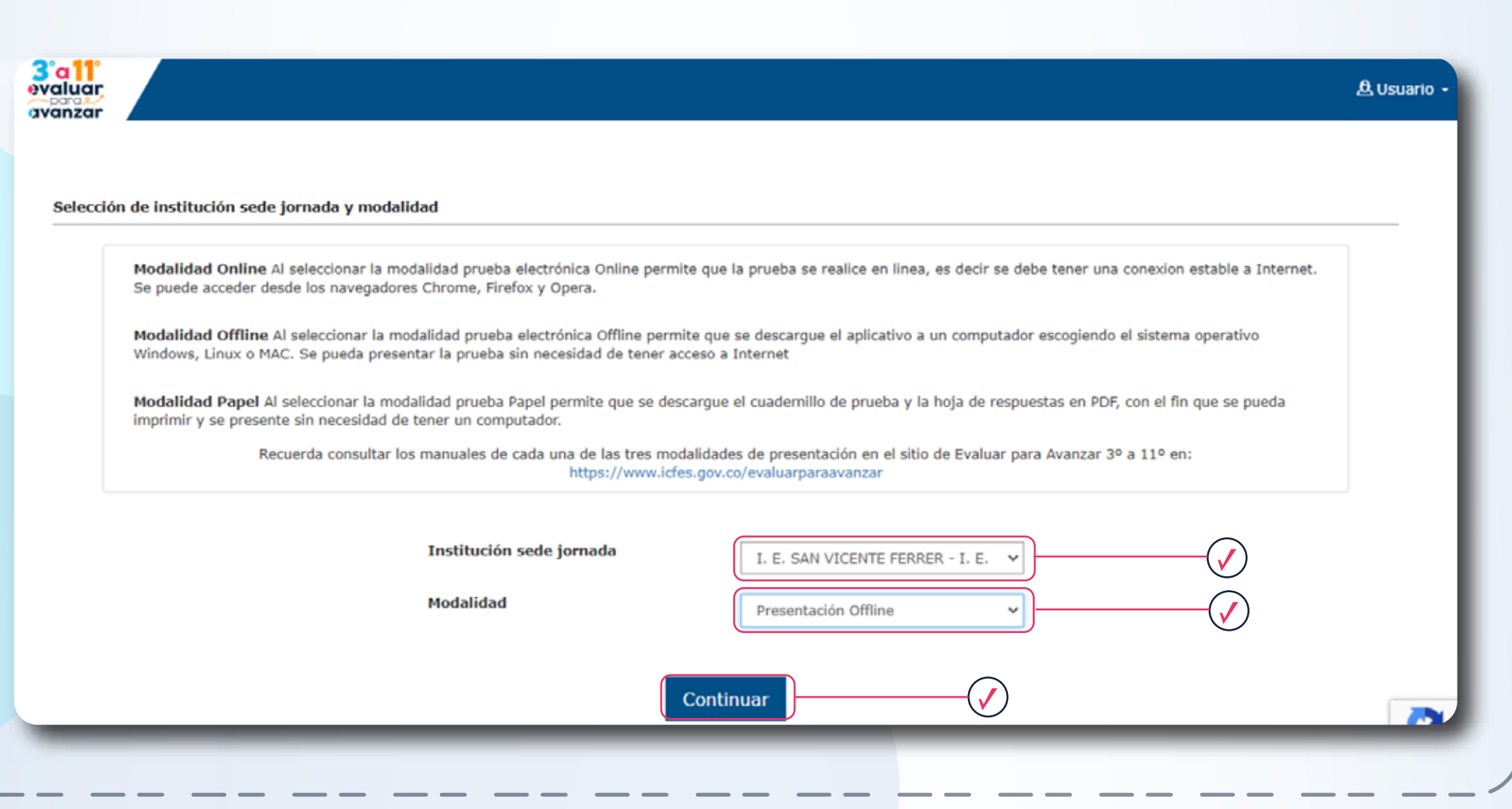

vía telefónica desde Bogotá al 3905666, desde su celular al 031-3905666, o desde un fijo nacional a la línea gratuita 018000-18442

El docente debe realizar el **paso No. 3** para cada Grado, Curso y cuadernillo.

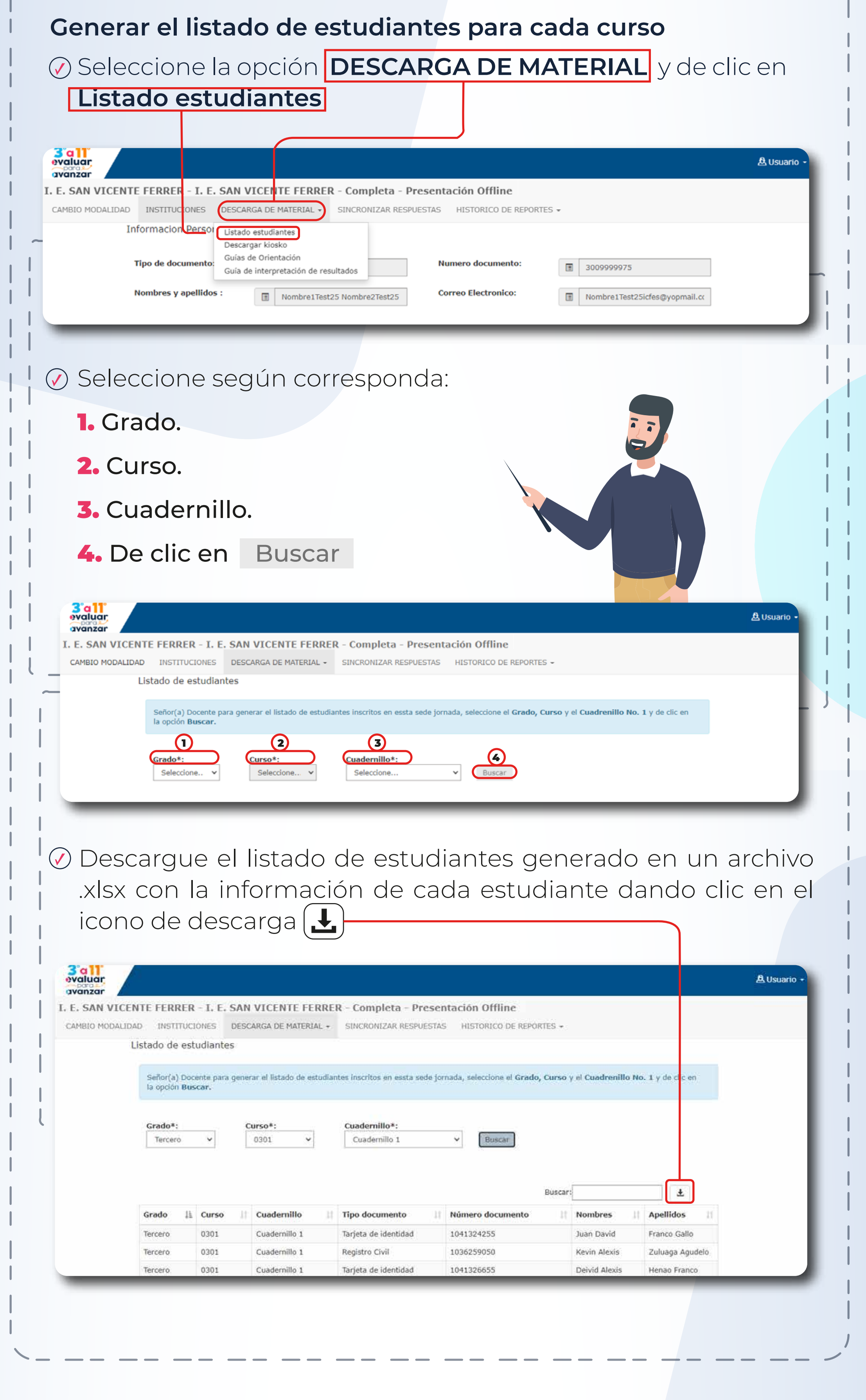

Estimadas y estimados Docentes

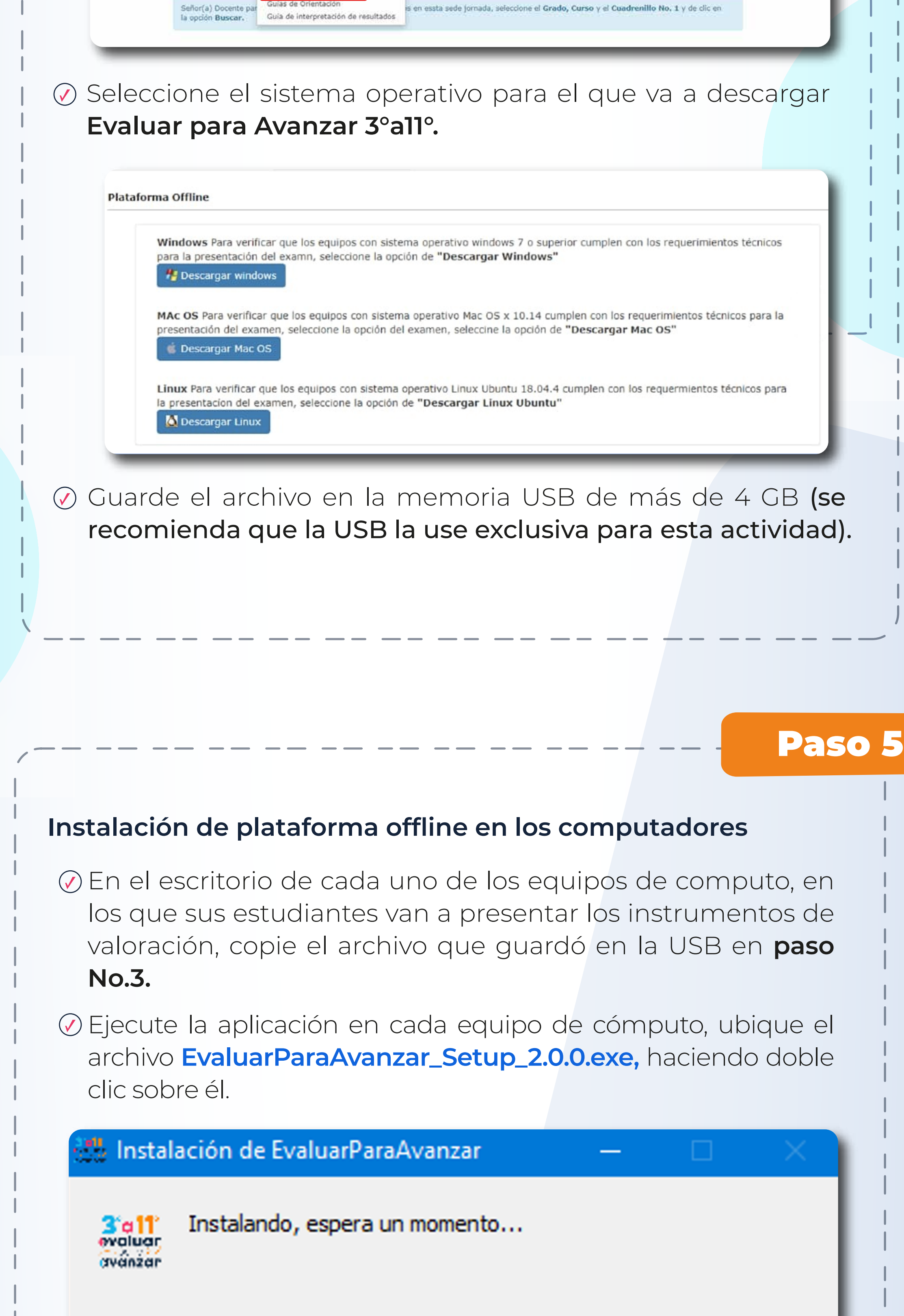

# Modalidad Offline

Descargar la versión ejecutable de **Evaluar para Avanzar 3°a 11°.**

Seleccione la opción **DESCARGA DE MATERIAL** y de clic en **Descargar Kiosko** 

 $3a$ <sub>evaluar</sub> **A** Usuario avanzar I. E. SAN VICENTE FERRER - I. E. SAN VICENTE FERRER - Completa - Presentación Offline CAMBIO MODALIDAD INSTITUCIONES DESCARGA DE MATERIAL . RESPUESTAS HISTORICO DE REPORTES + Listado de estudiant Listado estudiantes Descargar kiosko

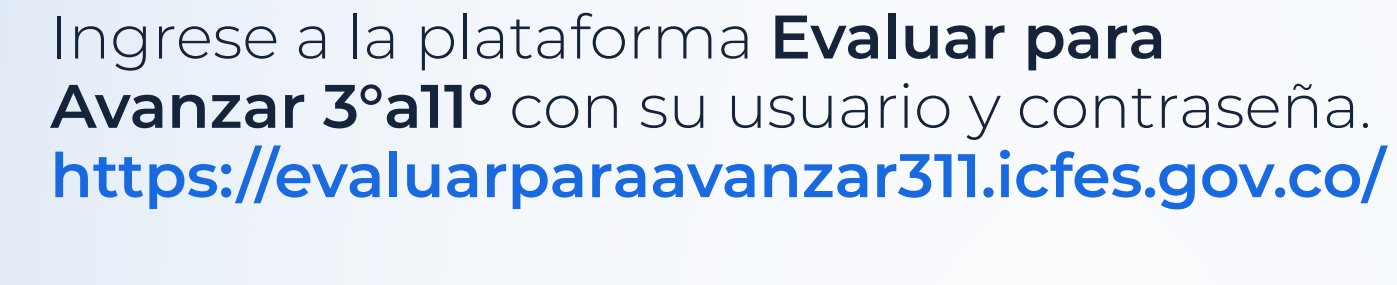

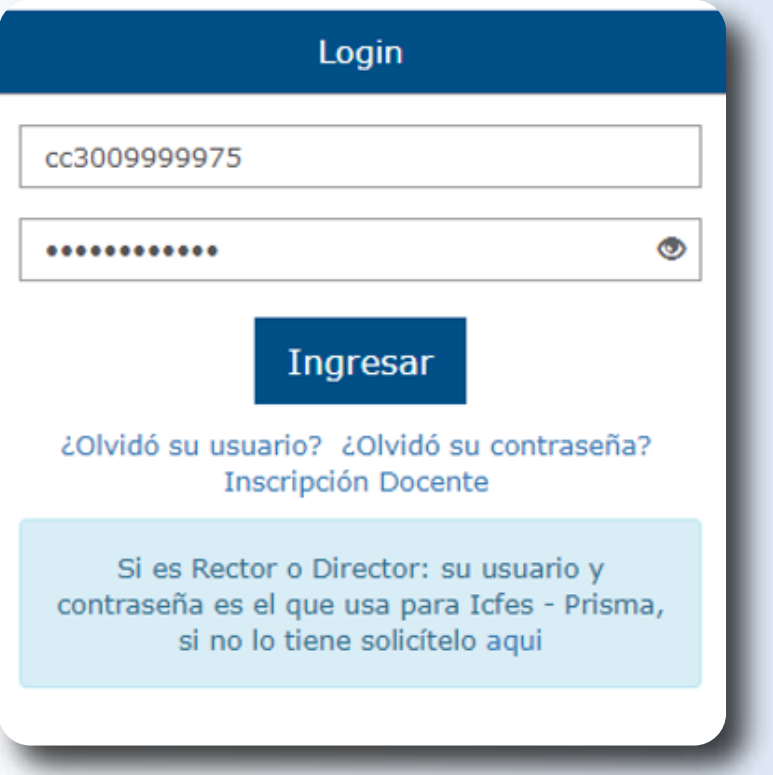

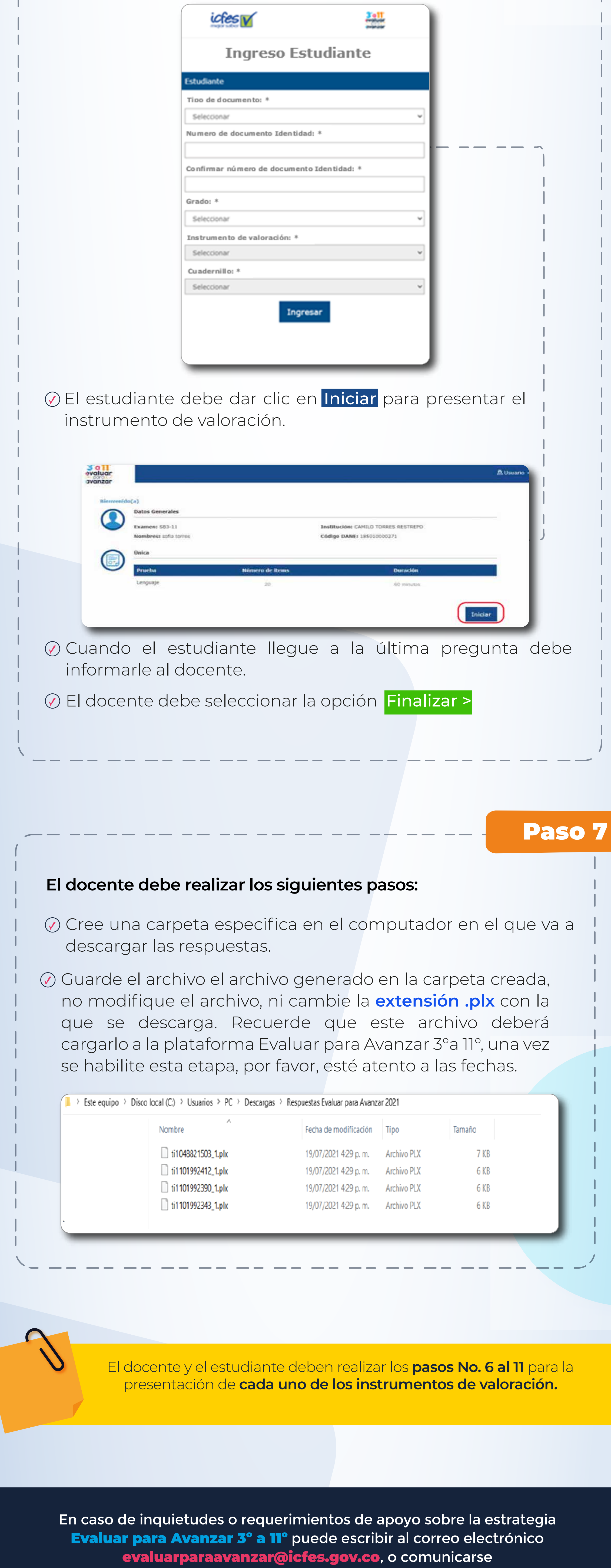

**Presentación de los instrumentos de valoración: cada docente debe dar a sus estudiantes las siguientes indicaciones:**

En el computador en el que va a presentar el instrumento de valoración, el estudiante debe diligenciar el formulario de **Ingreso Estudiante,** el docente debe verificar que ingresa la misma información que figura en el **Listado de estudiantes** que descargó en el paso **No. 3**